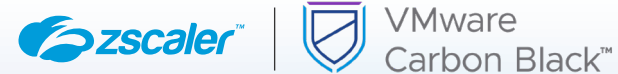

# ZSCALER AND VMWARE CARBON BLACK DEPLOYMENT GUIDE

APRIL 2022, VERSION 1.1 BUSINESS DEVELOPMENT GUIDE

# **Contents**

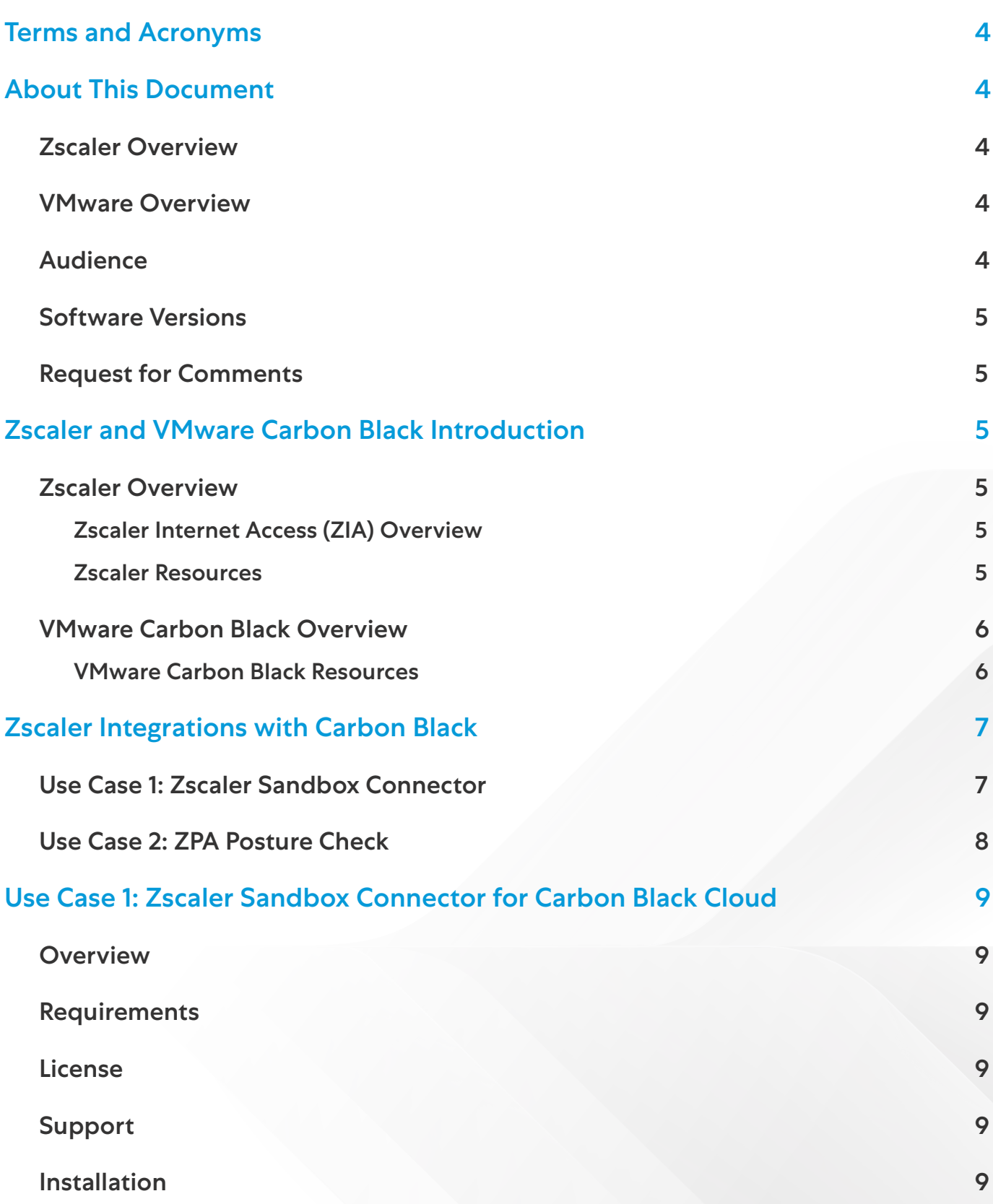

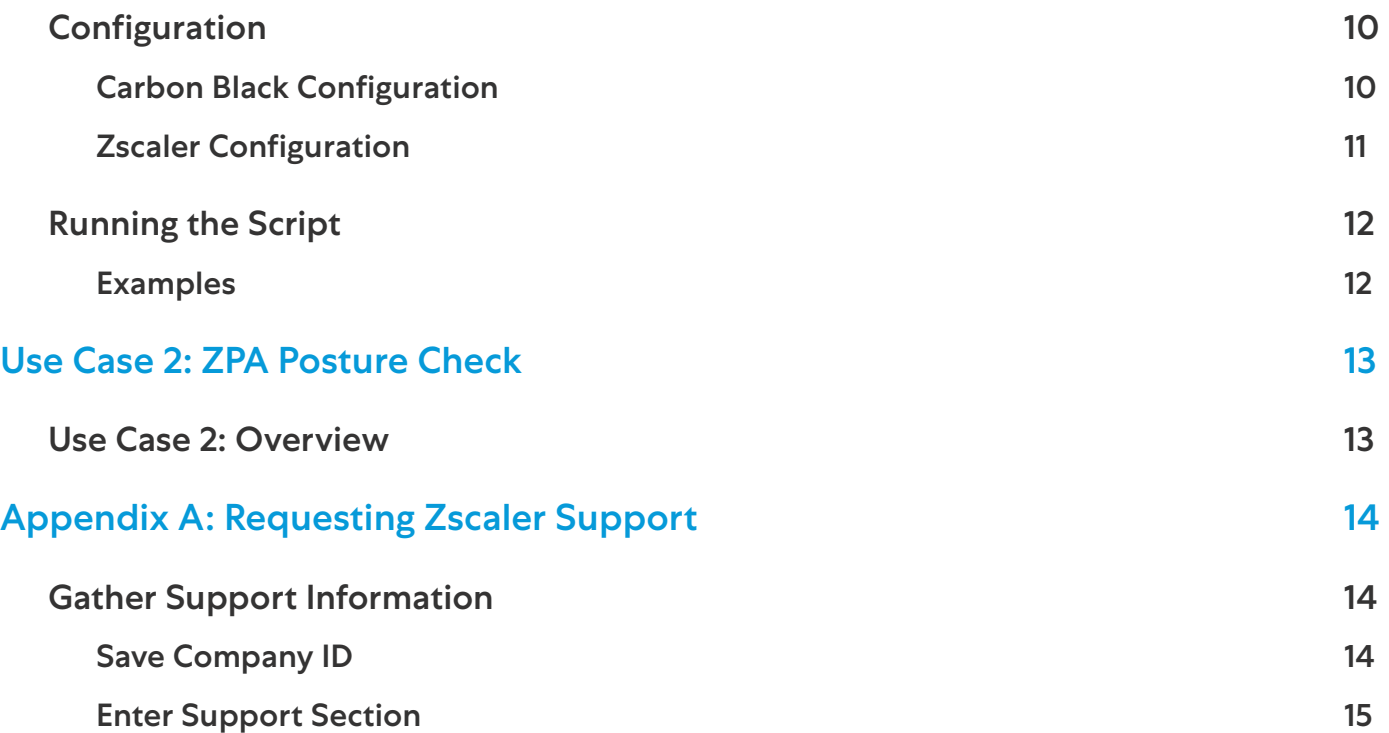

# <span id="page-3-0"></span>Terms and Acronyms

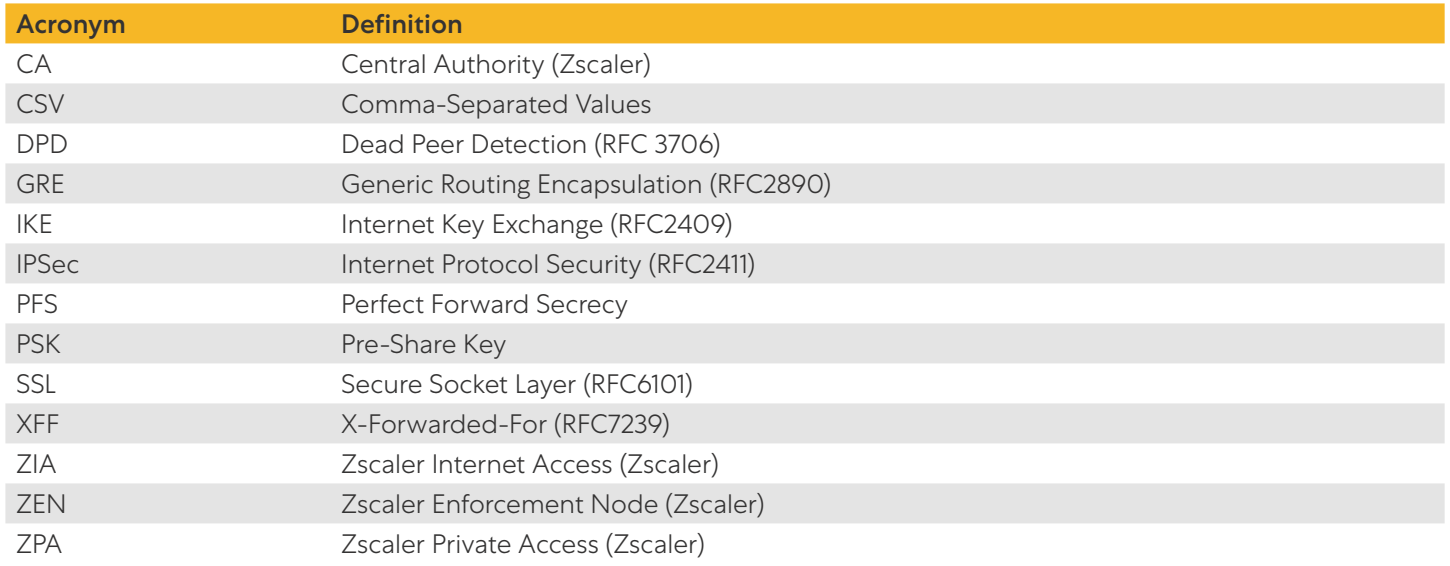

# About This Document

## Zscaler Overview

Zscaler (Nasdaq: **[ZS](https://www.nasdaq.com/market-activity/stocks/zs)**), enables the world's leading organizations to securely transform their networks and applications for a mobile and cloud-first world. Its flagship Zscaler Internet Access (ZIA) and Zscaler Private Access (ZPA) services create fast, secure connections between users and applications, regardless of device, location, or network. Zscaler delivers its services 100% in the cloud and offers the simplicity, enhanced security, and improved user experience that traditional appliances or hybrid solutions can't match. Used in more than 185 countries, Zscaler operates a massive, global cloud security platform that protects thousands of enterprises and government agencies from cyberattacks and data loss. For more information on Zscaler, visit www.zscaler.com or follow Zscaler on Twitter @zscaler.

## VMware Overview

VMware (Nasdaq: [VMW](https://www.nasdaq.com/market-activity/stocks/vmw)) is a leader in cloud-native endpoint protection dedicated to keeping the world safe from cyberattacks. The VMware Carbon Black Cloud consolidates endpoint protection and IT operations into an endpoint protection platform (EPP) that prevents advanced threats, provides actionable insight, and enables businesses of all sizes to simplify operations. By analyzing billions of security events per day across the globe, VMware Carbon Black has key insights into attacker's behaviors, enabling customers to detect, respond to and stop emerging attacks.

With Carbon Black, customers benefit from better protection, better performance and immediate time-to-value delivered by the cloud-native platform.

## Audience

This guide is for network administrators, endpoint and IT administrators, and security analysts responsible for deploying, monitoring, and managing enterprise security systems. For additional product and company resources, please refer to:

- [Appendix A: Requesting Zscaler Support](#page-13-1)
- [Zscaler Resources](#page-4-1)
- [VMware Carbon Black Resources](#page-5-1)

#### <span id="page-4-0"></span>Software Versions

This document was authored using Zscaler Internet Access and Carbon Black Agent version 3.5.0.1756 on Windows 7 and Windows 10.

## Request for Comments

- For Prospects and Customers: We value reader opinions and experiences. Please contact us at [partner-doc](mailto:partner-doc-support%40zscaler.com?subject=)[support@zscaler.com](mailto:partner-doc-support%40zscaler.com?subject=) to offer feedback or corrections for this guide.
- For Zscaler Employees: Contact [z-bd-sa@zscaler.com](mailto:z-bd-sa%40zscaler.com?subject=) to reach the team that validated and authored the integrations in this document.

# Zscaler and VMware Carbon Black Introduction

## Zscaler Overview

The sections below describe overviews of the Zscaler and VMware Carbon Black applications.

#### **Zscaler Internet Access (ZIA) Overview**

Zscaler Internet Access (ZIA) is a secure Internet and web gateway delivered as a service from the cloud. Think of ZIA as a secure Internet on-ramp— just make Zscaler your next hop to the Internet via one of the following methods:

- Setting up a tunnel (GRE or IPSec) to the closest Zscaler data center (for offices).
- Forwarding traffic via our lightweight Zscaler Client Connector or PAC file (for mobile employees).

No matter where users connect—a coffee shop in Milan, a hotel in Hong Kong, or a VDI instance in South Korea—they get identical protection. ZIA sits between your users and the Internet and inspects every transaction inline across multiple security techniques (even within SSL).

You get full protection from web and Internet threats. The Zscaler cloud platform supports Cloud Firewall, IPS, Sandboxing, DLP, CASB, and Browser Isolation, allowing you to start with the services you need now and activate others as your needs grow.

#### <span id="page-4-1"></span>**Zscaler Resources**

The following table contains links to Zscaler resources based on general topic areas.

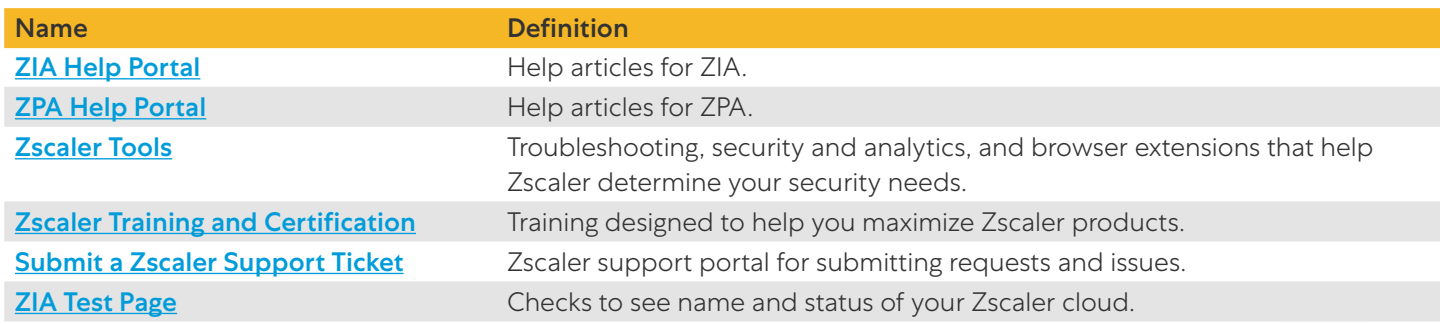

### <span id="page-5-0"></span>VMware Carbon Black Overview

[VMware Carbon Black Cloud Endpoint™ Standard](https://www.carbonblack.com/products-index/) is a next-generation antivirus (NGAV) and endpoint detection and response (EDR) solution that protects against the full spectrum of modern cyberattacks. Using the VMware Carbon Black Cloud™ universal agent and console, the solution applies behavioral analytics to endpoint events to streamline detection, prevention, and response to cyberattacks.

The VMware Carbon Black platform provides:

- Protection from known and emerging attacks and in-product alerts on the latest threats
- Prioritized alerts, attack chain visualizations, and in-product response capabilities
- Flexible security policies
- A single agent and cloud native platform
- An active and engaged user community of internal security experts and peers

#### <span id="page-5-1"></span>**VMware Carbon Black Resources**

The following table contains links to VMware Carbon Black support resources.

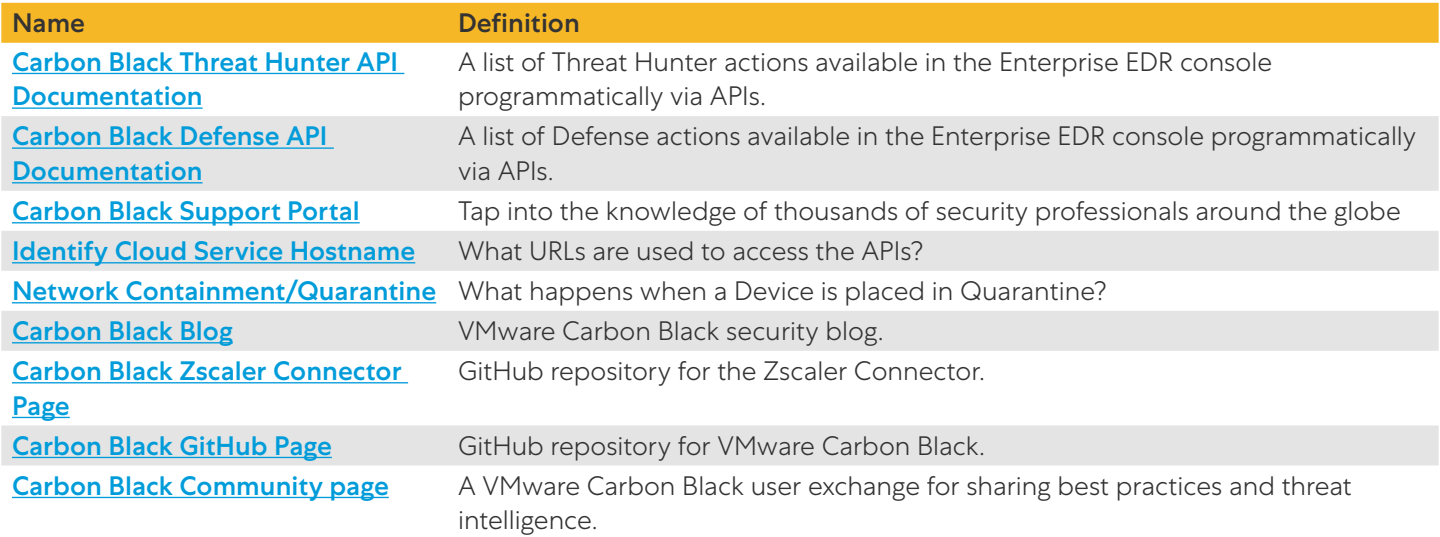

# <span id="page-6-0"></span>Zscaler Integrations with Carbon Black

Integrating the Zscaler and VMware Carbon Black solutions enables cross-platform workflows that reduce dwell time and mean-time-to-remediate (MTTR).

## Use Case 1: Zscaler Sandbox Connector

Zscaler scans all files before they reach the endpoint if they come through the network, but what happens when a file comes in via other connections? How do we find more information about files that landed on the end host prior to CB sensor installation?

The Zscaler connector scans for any CBC Enterprise Standard (formerly CB Defense) events or CBC Enterprise EDR (formerly CB Threat Hunter) processes. After pulling the processes, it checks all the unique hashes against a database of pre-screened files. If the file is not known, a request is sent to Zscaler's ZIA Sandbox to see if it has any information on it. Action is taken if it does, or if the file is known to be bad from the local database.

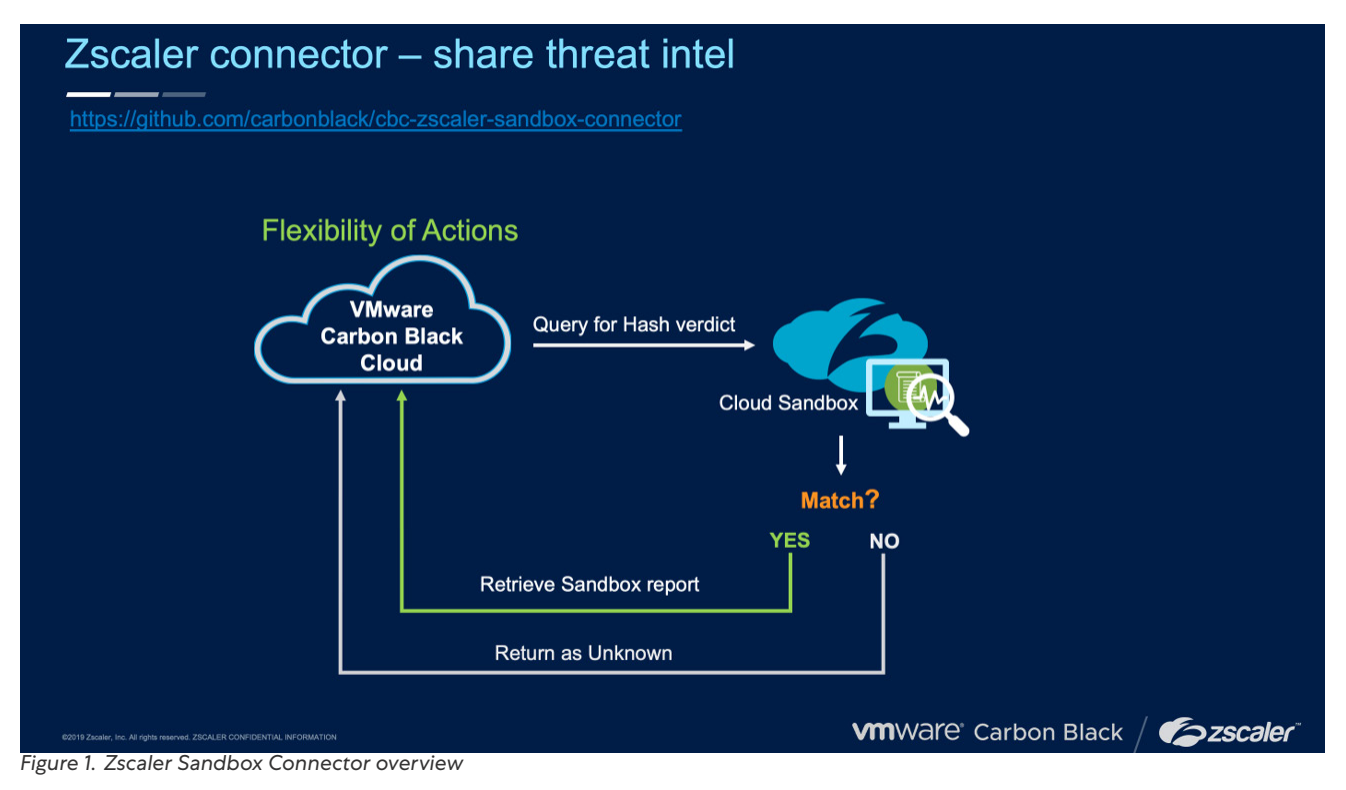

## <span id="page-7-0"></span>Use Case 2: ZPA Posture Check

A device's "posture profile" is a set of criteria that a device must meet to access applications using Zscaler Private Access (ZPA). You can select a device posture profile when configuring **[access policies](https://help.zscaler.com/zpa/about-accesspolicy/new)** in the ZPA Admin Portal. However, you must **[configure these device posture profiles](https://help.zscaler.com/z-app/configuring-device-posture-profiles-zpa)** in the Zscaler Client Connector.

ZPA can make Zscaler Client Connector confirm the presence of a running Carbon Black agent and allow access to sensitive applications only if this posture check passes.

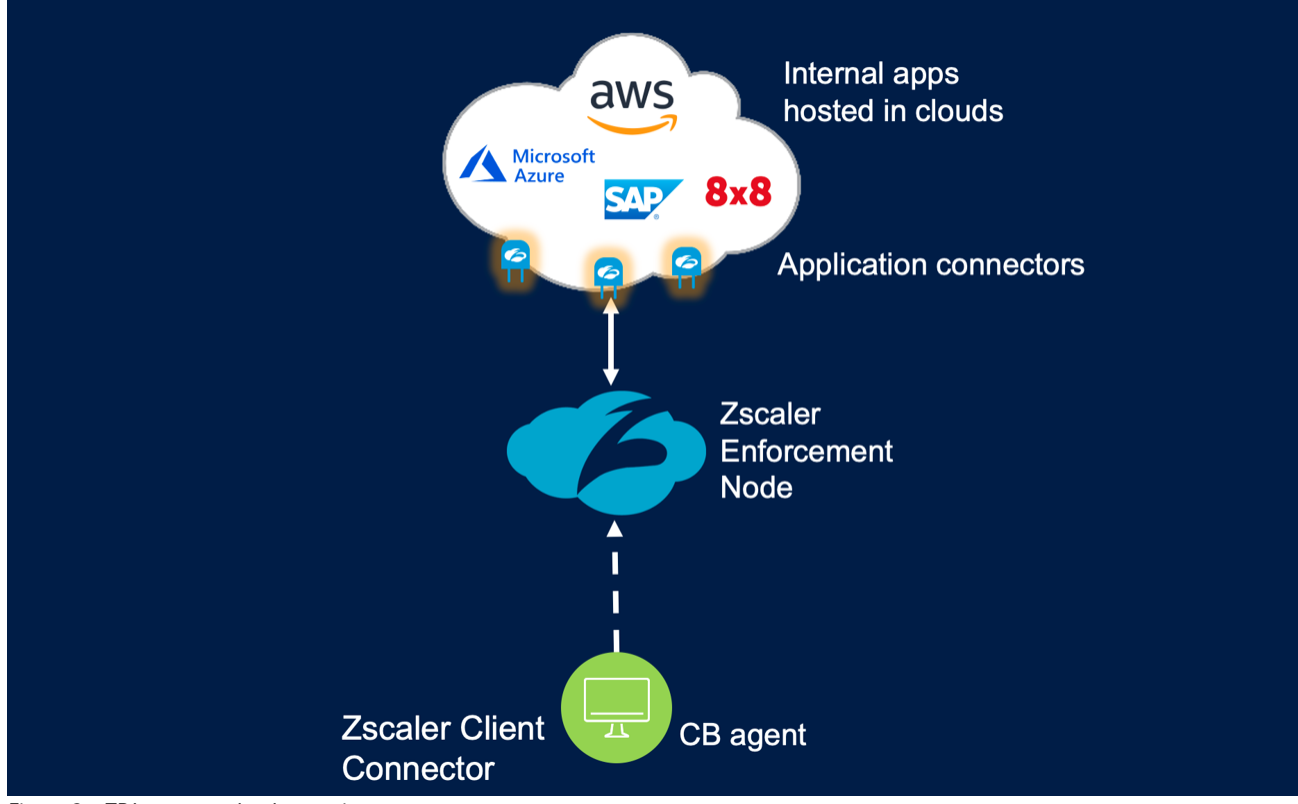

*Figure 2. ZPA posture check overview*

# <span id="page-8-0"></span>Use Case 1: Zscaler Sandbox Connector for Carbon Black Cloud

This integration between Zscaler's ZIA Sandbox, VMware Carbon Black Cloud (CBC) Endpoint Standard (formerly CB Defense), and CBC Enterprise EDR (formerly CB Threat Hunter) lets Zscaler scan all files before they reach the endpoint even if they don't come through the network or prior to sensor installation.

## **Overview**

The connector scans for any CBC Enterprise Standard events or CBC Enterprise EDR processes. After pulling the processes it checks all the unique hashes against a database of files that have been checked in the past. If the file is not known, it requests if Zscaler's ZIA Sandbox has any information on it. If it does, or if the file is known bad from the local database, action is taken.

Action options consist of:

- Adding to a CBC Enterprise EDR Watchlist Feed
- Passing the event and sandbox report to a webhook
- Running a script
- Isolating the endpoint
- Moving the endpoint into a policy

#### Requirements

- Python 3.x with sqlite3
- VMware Carbon Black Cloud Endpoint Standard or Enterprise EDR
- Zscaler ZIA with licensed Sandbox

#### License

Use of the Carbon Black API is governed by the license found in the **[GitHub LICENSE](https://github.com/carbonblack/cbc-zscaler-sandbox-connector/blob/master)** section.

#### Support

- 1. View all API and integration offerings on the Developer Network along with reference documentation, video tutorials, and how-to guides.
- 2. Use the **[Developer Community Forum](https://community.carbonblack.com/)** to discuss issues and get answers from other API developers in the Carbon Black Community.
- 3. Create a GitHub issue for bugs and change requests. Formal [Carbon Black Support](http://carbonblack.com/resources/support/) coming with v1.0.

#### Installation

Clone the repository into a local folder:

git clone git@github.com:carbonblack/cbc-zscaler-sandbox-connector.git

Install the requirements:

pip install -r requirements.txt

Edit the **config.conf** file and update with your configuration.

## <span id="page-9-0"></span>Configuration

All the configurable settings for the integration can be found in **[config.conf](https://github.com/carbonblack/cbc-zscaler-sandbox-connector/blob/master/app/config.conf)**.

#### **Carbon Black Configuration**

You need to create one API access level and three API keys.

#### **Custom Access Level Permissions**

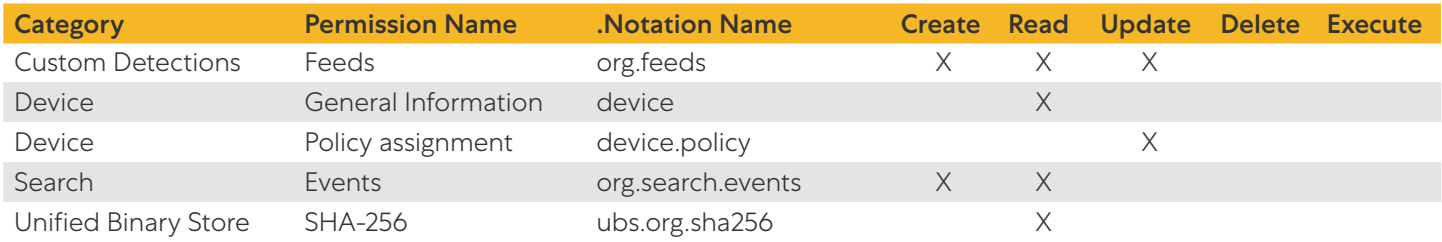

#### Access Levels (API key type)

- 1. API
- 2. Custom [Select your Custom Access Level]
- 3. Live Response (optional, used in action.py)

The Organization Key can be found in the upper-left of the Settings > API Keys page.

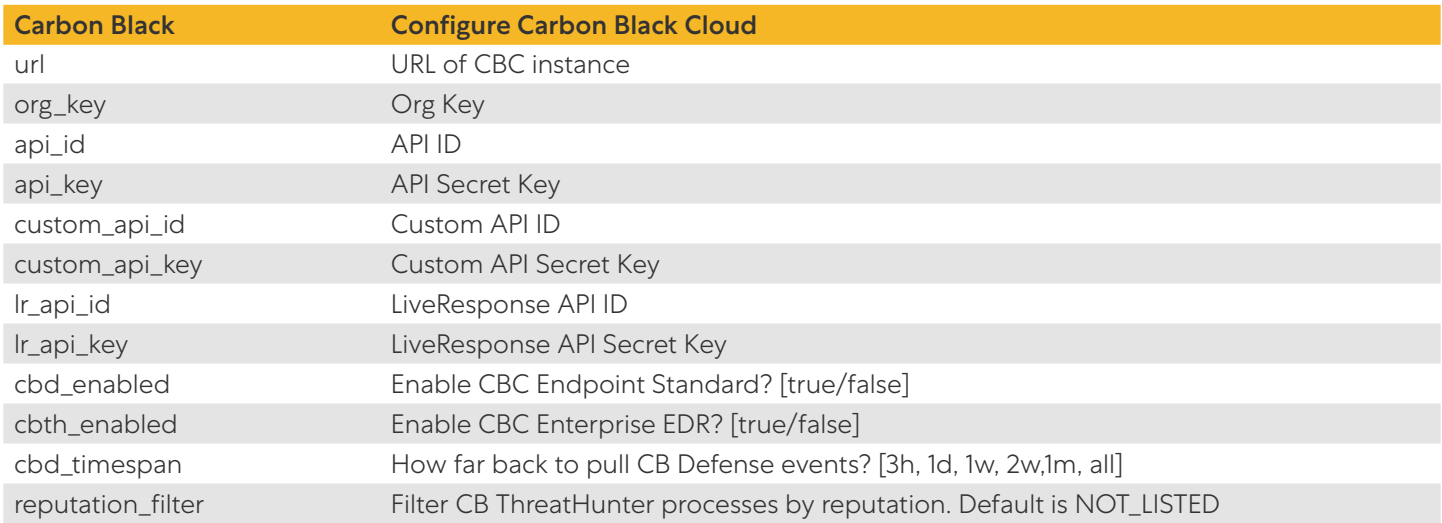

#### <span id="page-10-0"></span>**Zscaler Configuration**

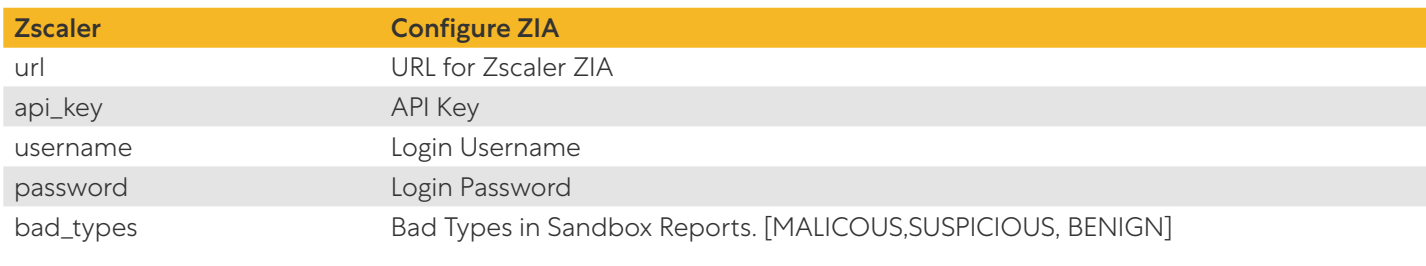

The API key can be found in **Administration > API Key Management**.

Python 3.x ships with sqlite. If for some reason you don't have sqlite, you need to install it:

pip install sqlite3).

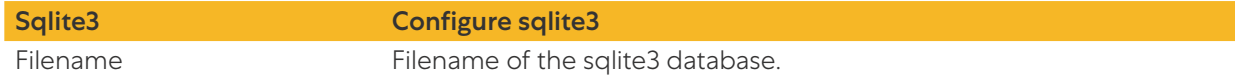

When a file is detected that matches the types defined in the Zscaler > bad\_types configuration, actions are triggered. By default, all actions are disabled.

#### **watchlist**

When this field is populated, a Threat Feed is either created or updated with a report of the detected file. The report contains a short description, some tags, and the severity from the Zscaler Sandbox report. Indicators are not duplicated if they already exist.

#### **webhook**

When this field is populated, a POST request is made to the HTTP endpoint provided in the value of the configuration. The body of the POST request is an array of the Carbon Black event or process and the Zscaler report ([cb\_event, zs\_ report]). Duplication may occur on this action.

#### **script**

Populating this field executes a script at the path and with the parameters provided in the value of the configuration. There are three find/replace that occur ({device\_id}, {command}, {argument}).

An example is provided in the **[config.conf](https://github.com/carbonblack/cbc-zscaler-sandbox-connector/blob/master/app/config.conf)**. This executes the provided example **[action.py](https://github.com/carbonblack/cbc-zscaler-sandbox-connector/blob/master/app/action.py)**, which kills the triggered process.

#### **isolate**

When this field is populated with "true" the device is isolated.

#### **policy**

When this field is populated, the device is moved to the policy named with the configuration value. This is not the policy ID.

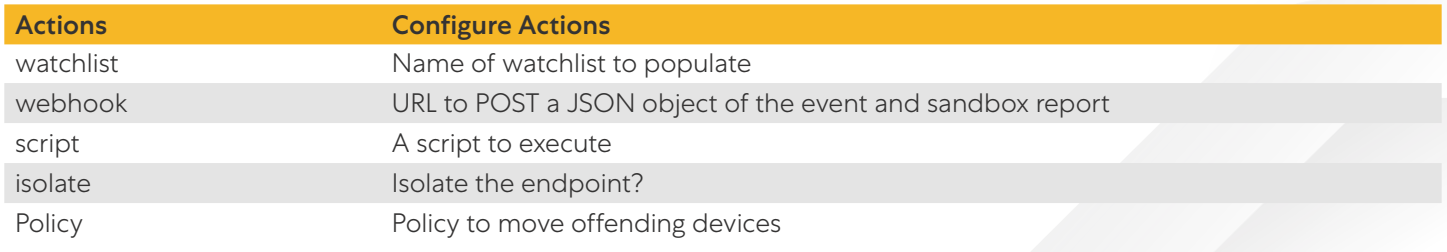

## <span id="page-11-0"></span>Running the Script

The script has the following CLI options:

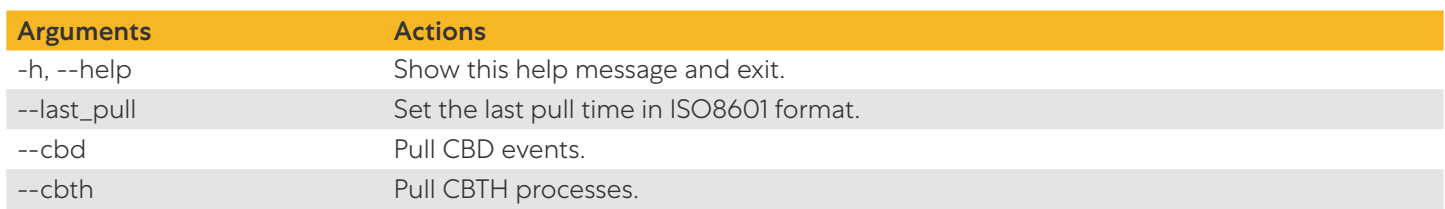

The --last\_pull option overwrites the last\_pull value stored in the database and pulls all of the Cloud EDR processes since that time.

The --cbd and --cbth options pulls the NGAV events and Cloud EDR processes respectively, even if they are disabled in the configuration file.

#### **Examples**

Typical usage:

python app.py

Specify Cloud EDR start date:

python app.py --last\_pull 2020-01-01T12:34:56.000Z

# <span id="page-12-0"></span>Use Case 2: ZPA Posture Check

The device posture profile is a set of criteria that a device must meet to access applications with ZPA. You can select a [device](https://help.zscaler.com/z-app/configuring-device-posture-profiles-zpa) posture profile when configuring **[access policies](https://help.zscaler.com/zpa/about-accesspolicy/new)** in the ZPA Admin Portal. However, you must configure *device* [posture profiles](https://help.zscaler.com/z-app/configuring-device-posture-profiles-zpa) in the Zscaler Client Connector.

#### Use Case 2: Overview

This is an integration between Zscaler Private Access (ZPA) platform and Carbon Black.

Within ZPA, **[policies](https://help.zscaler.com/zpa/about-accesspolicy/new)** can be setup that control access to sensitive applications based on certain endpoint posture assessments.

In this case, the Zscaler Client Connector checks for the presence of a running Carbon Black agent on the endpoint. This constitutes the **[posture check](https://help.zscaler.com/z-app/configuring-device-posture-profiles-zpa#Detect-Carbon-Black)** that can be tied to access policies.

This posture check is supported for laptops and desktops running MacOS or Windows.

This is only applicable if you're using Zscaler Client Connector version 2.1.2 or later. If you choose Windows, macOS, or Linux, select Detect Carbon Black for the Posture Type. The user must have Carbon Black running on the device to pass the posture validation check.

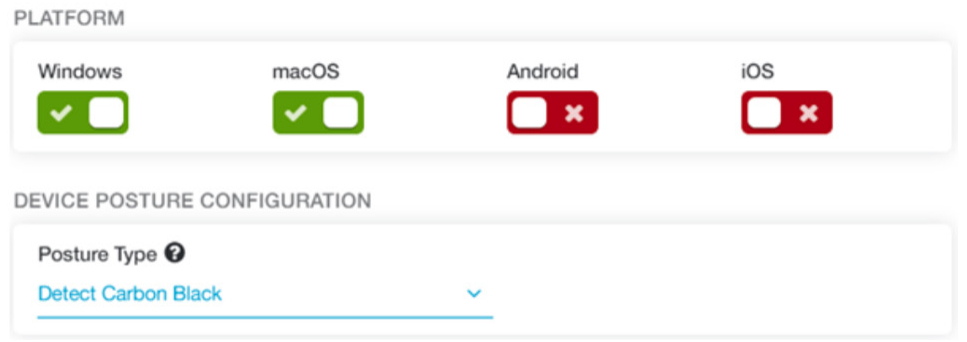

#### *Figure 3. Device posture configuration*

The following signer certificate matching thumbprints are supported for the Carbon Black RepMgr.exe executable.

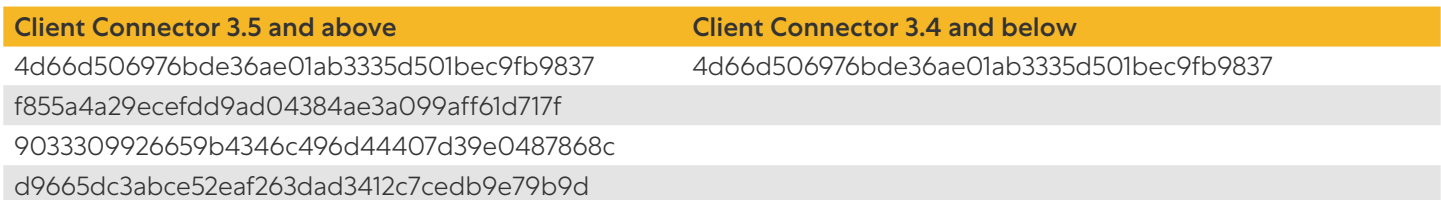

# <span id="page-13-1"></span><span id="page-13-0"></span>Appendix A: Requesting Zscaler Support

## Gather Support Information

You might need Zscaler support for provisioning certain services, or to help troubleshoot configuration and service issues. Zscaler support is available 24/7 hours a day, year-round. To contact Zscaler support, select Administration > Settings > Company profile.

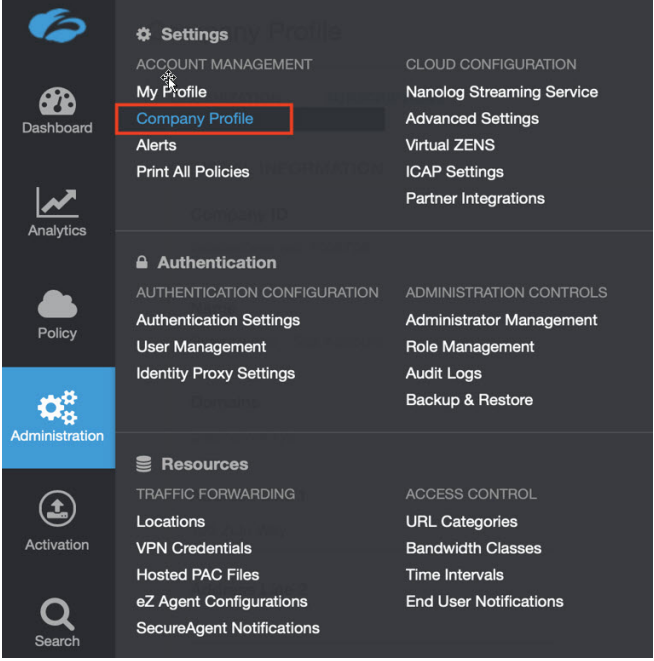

*Figure 4. Collecting details to open support case with Zscaler TAC*

#### **Save Company ID**

Copy your Company ID.

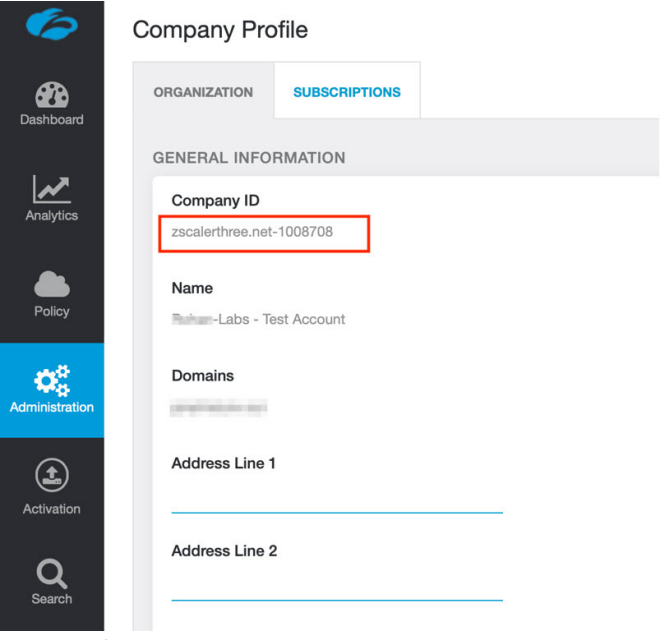

*Figure 5. Company ID*

#### <span id="page-14-0"></span>**Enter Support Section**

With your company ID information, you can open a support ticket. Navigate to **Dashboard > Support > Submit a Ticket**.

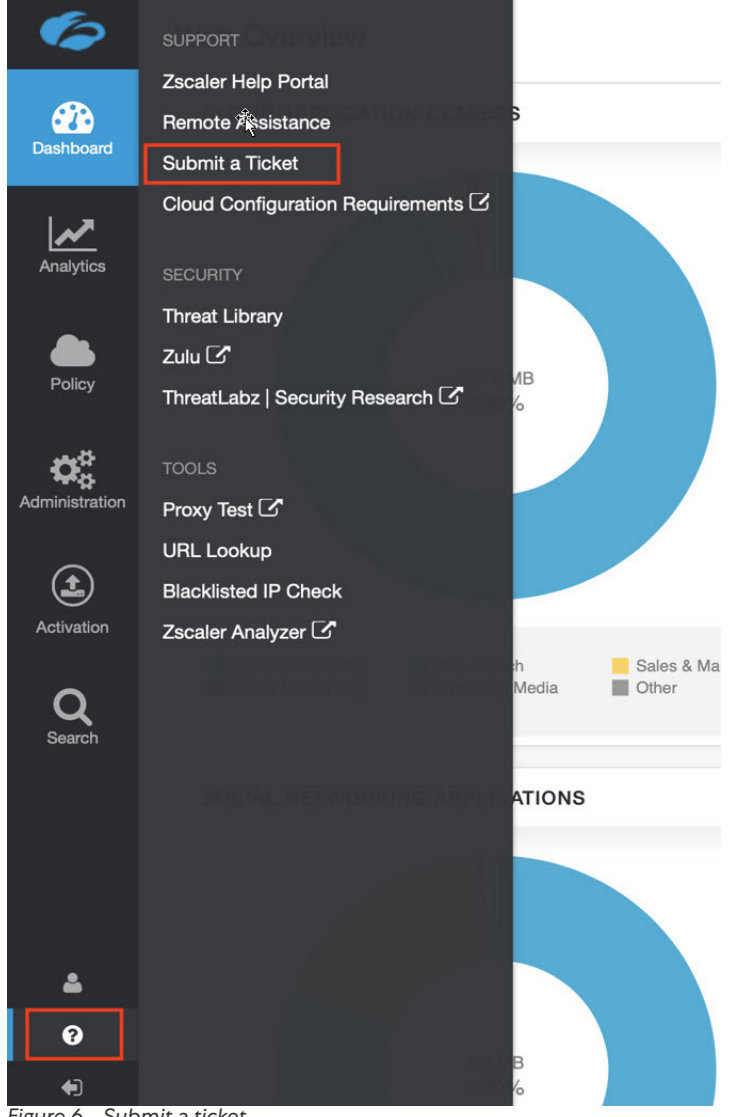

*Figure 6. Submit a ticket*